Karty externích médií<br>Uživatelská příručka

© Copyright 2008 Hewlett-Packard Development Company, L.P.

Java je ochranná známka Sun Microsystems USA, Inc. Logo SD je ochranná známka svého vlastníka.

Informace uvedené v této příručce se mohou změnit bez předchozího upozornění. Jediné záruky na produkty a služby společnosti HP jsou výslovně uvedeny v prohlášení o záruce, které je každému z těchto produktů a služeb přiloženo. Žádná ze zde uvedených informací nezakládá další záruky. Společnost HP není zodpovědná za technické nebo redakční chyby ani za opomenutí vyskytující se v tomto dokumentu.

První vydání: Září 2008

Číslo dokumentu: 469435-221

#### **Důležité informace o produktu**

Tato uživatelská příručka popisuje funkce, kterými je vybavena většina modelů. Může se stát, že některé funkce nebudou ve vašem počítači k dispozici.

## **Obsah**

### 1 Použití paměťových karet ve čtečce

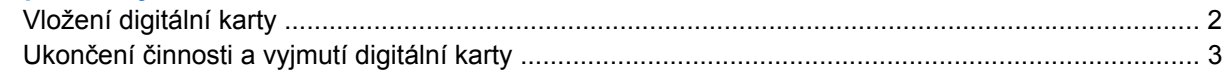

#### 2 Použití čipové karty

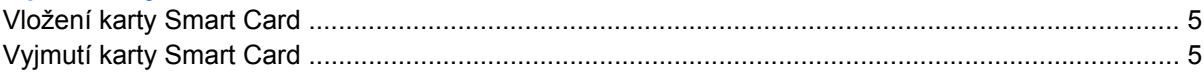

#### 3 Použití karet ExpressCard

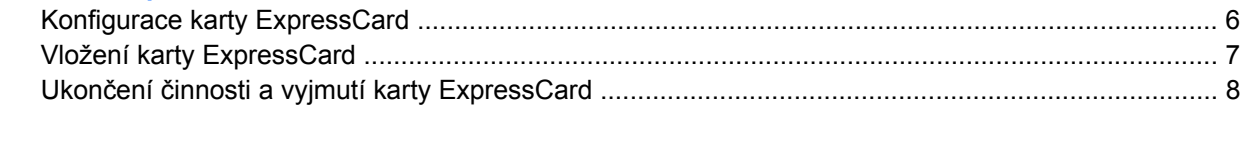

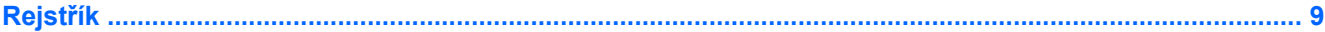

# <span id="page-4-0"></span>**1 Použití paměťových karet ve čtečce**

Doplňkové digitální karty umožňují bezpečné ukládání a snadné sdílení dat. Tyto karty se často používají ve fotoaparátech a zařízeních PDA se záznamem na digitální média a také v jiných počítačích.

Čtečka karet podporuje následující digitální formáty:

- Memory Stick (MS),
- Memory Stick Pro (MSP),
- MultiMediaCard (MMC),
- **•** Secure Digital Input/Output (SD I/O),
- **Secure Digital (SD) Memory Card,**
- $\bullet$  xD-Picture Card (XD),
- Karta xD-Picture Card (XD) Typ H,
- xD-Picture Card (XD) Type M.

## <span id="page-5-0"></span>**Vložení digitální karty**

**UPOZORNĚNÍ:** Pokud chcete zabránit poškození digitální karty nebo počítače, nevkládejte do čtečky karet žádný druh adaptéru.

**UPOZORNĚNÍ:** Aby nedošlo k poškození konektorů karty, při vkládání karty nepoužívejte nepřiměřenou sílu.

- **1.** Uchopte digitální kartu štítkem nahoru a konektory směrem k počítači.
- **2.** Vsuňte kartu do zásuvky čtečky karet a tlačte na ni, dokud nezapadne na určené místo.

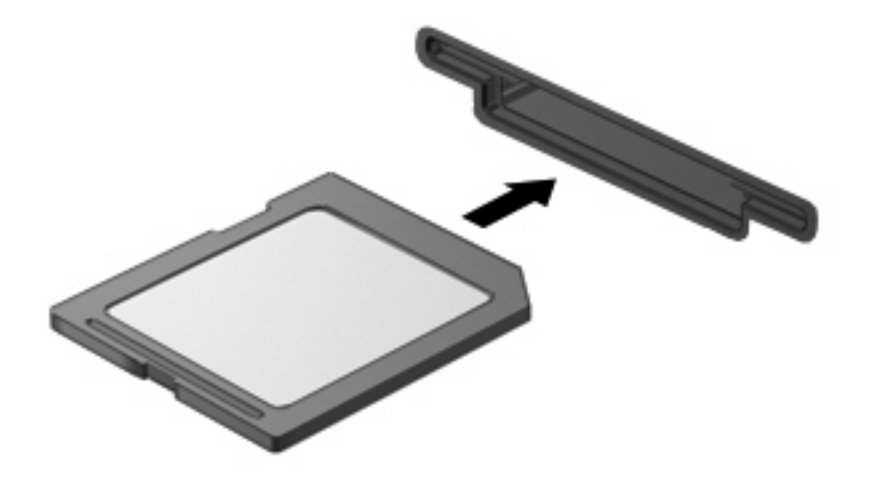

Jakmile vložíte digitální kartu a zařízení je rozpoznáno, ozve se zvuk a pravděpodobně se zobrazí nabídka možností, které jsou k dispozici.

## <span id="page-6-0"></span>**Ukončení činnosti a vyjmutí digitální karty**

- **UPOZORNĚNÍ:** Aby nedošlo ke ztrátě dat či narušení stability systému, před odebráním digitální karty nejprve ukončete její činnost.
	- **1.** Uložte data a zavřete všechny programy, které souvisí s digitální kartou.
	- **POZNÁMKA:** Chcete-li ukončit přenos dat, klepněte na tlačítko Storno v okně operace kopírování v operačním systému.
	- **2.** Ukončení činnosti digitální karty:
		- **a.** Poklepejte na ikonu **Bezpečně odebrat hardware** v oznamovací oblasti.
			- **POZNÁMKA:** Chcete-li ikonu Bezpečně odebrat hardware zobrazit, klepněte na tlačítko **Zobrazit skryté ikony** (**<** nebo **<<**) v oznamovací oblasti.
		- **b.** Klepněte na název digitální karty v seznamu.
		- **c.** Klepněte na tlačítko **Zastavit** a potom na tlačítko **OK**.
	- **3.** Zatlačte na digitální kartu **(1)** a vyjměte ji ze zásuvky **(2)**.

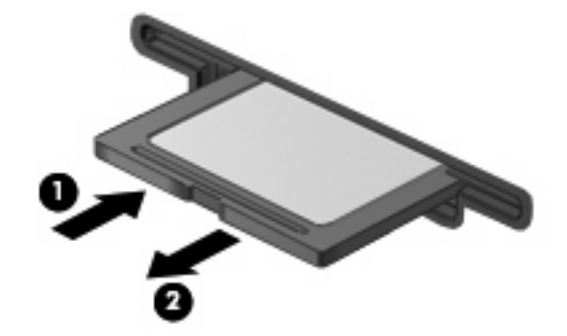

## <span id="page-7-0"></span>**2 Použití čipové karty**

**POZNÁMKA:** Termín *smart card* se v této kapitole používá k označení karet Smart Card a karet Java™.

Karta Smart Card je příslušenství odpovídající velikosti kreditní karty, která má mikročip s pamětí a mikroprocesorem. Stejně jako osobní počítače mají karty Smart Card operační systém zajišťující vstupní a výstupní operace a také zahrnují funkce pro zabezpečení dat. Standardní karty Smart Card se používají se čtečkou karet Smart Card.

Osobní identifikační číslo (PIN) je vyžadováno pro přístup k obsahu mikročipu. Více informací o funkcích zabezpečení karet Smart Card najdete v Nápovědě a odborné pomoci.

**E POZNÁMKA:** Váš počítač se může od obrázků v této kapitole mírně lišit.

## <span id="page-8-0"></span>**Vložení karty Smart Card**

Vložení karty Smart Card:

**1.** Uchopte kartu Smart Card štítkem nahoru a opatrně ji zasuňte do čtečky karet Smart Card (musí zapadnout na místo).

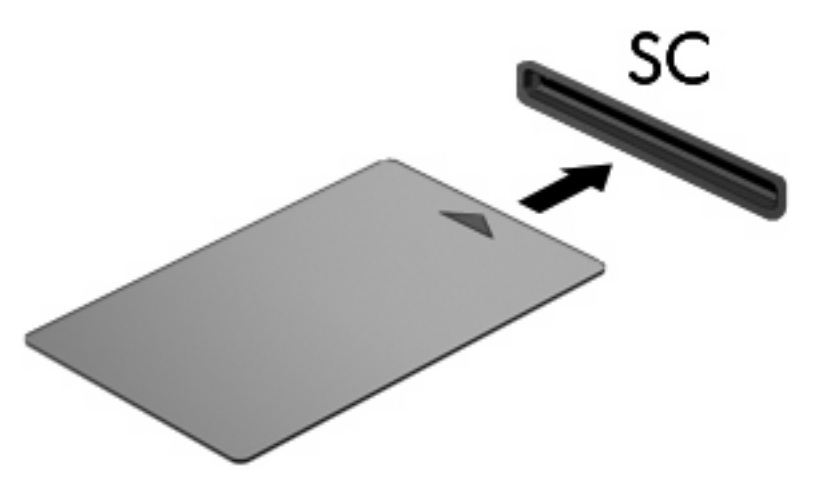

**2.** Postupujte podle pokynů na obrazovce pro přihlášení k počítači pomocí kódu PIN karty Smart Card.

### **Vyjmutí karty Smart Card**

Vyjmutí karty Smart Card:

▲ Uchopte kartu Smart Card za její hranu a vytáhněte ji ze čtečky karet Smart Card.

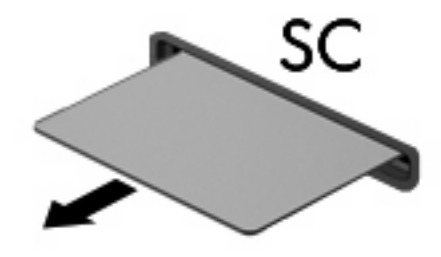

## <span id="page-9-0"></span>**3 Použití karet ExpressCard**

ExpressCard je vysoce výkonná karta PC Card, která se umisťuje do zásuvky pro karty ExpressCard.

Stejně jako běžné karty PC Card jsou karty Express Card v souladu se standardními specifikacemi asociace Personal Computer Memory Card International Association (PCMCIA).

### **Konfigurace karty ExpressCard**

Nainstalujte jen software, který je pro dané zařízení vyžadován. Pokud výrobce karty ExpressCard vyžaduje instalaci ovladačů zařízení:

- Nainstalujte pouze ovladače zařízení pro příslušný operační systém.
- Neinstalujte jiný software, jako například služby karty, služby pro zásuvky nebo ovladače aktivace, dodaný výrobcem karty ExpressCard.

## <span id="page-10-0"></span>**Vložení karty ExpressCard**

**UPOZORNĚNÍ:** Abyste zabránili poškození počítače nebo externích karet médií, nevkládejte PC kartu do zásuvky pro kartu ExpressCard.

**UPOZORNĚNÍ:** Aby nedošlo k poškození konektorů:

při vkládání karty ExpressCard nepoužívejte nadměrnou sílu;

nepřemísťujte počítač, pokud je karta ExpressCard používána.

V zásuvce karty ExpressCard může být ochranný materiál. Vyjmutí ochranného dílu:

- **1.** Zatlačte na ochranný díl **(1)** a tím jej uvolněte.
- **2.** Vysuňte ochranný díl ze zásuvky **(2)**.

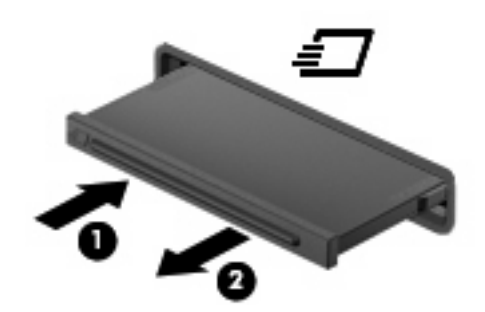

Vložení karty ExpressCard:

- **1.** Uchopte kartu štítkem nahoru a konektory směrem k počítači.
- **2.** Vsuňte kartu do zásuvky na karty ExpressCard a tlačte na ni, dokud pevně nezapadne.

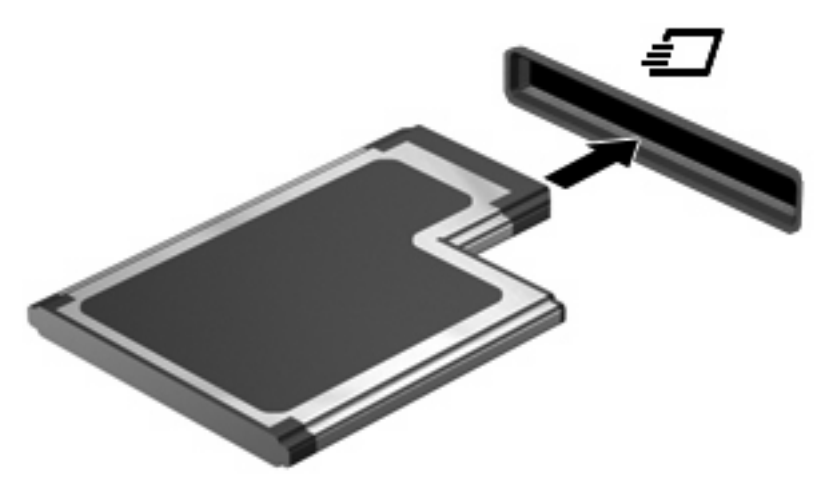

Až dojde k rozpoznání zařízení, uslyšíte zvuk a objeví se nabídka dostupných možností.

- **POZNÁMKA:** Vkládáte-li kartu ExpressCard poprvé, na pravé straně hlavního panelu se v oznamovací oblasti zobrazí zpráva "Instalace softwaru ovladačů zařízení".
- **E** POZNÁMKA: Vložená karta ExpressCard je i během nečinnosti napájena. Z důvodu úspory energie ukončete činnost karty nebo ji vyjměte, pokud ji nepoužíváte.

### <span id="page-11-0"></span>**Ukončení činnosti a vyjmutí karty ExpressCard**

- **UPOZORNĚNÍ:** Aby nedošlo ke ztrátě dat či narušení stability systému, před odebráním karty nejprve ukončete její činnost.
	- **1.** Uložte data a ukončete všechny programy související s kartou ExpressCard.
	- **POZNÁMKA:** Chcete-li ukončit přenos dat, klepněte na tlačítko **Storno** v okně operace kopírování v operačním systému.
	- **2.** Ukončení činnosti karty ExpressCard:
		- **a.** Poklepejte na ikonu **Bezpečně odebrat hardware** v oznamovací oblasti.
			- **POZNÁMKA:** Chcete-li ikonu Bezpečně odebrat hardware zobrazit, klepněte na tlačítko **Zobrazit skryté ikony** (**<** nebo **<<**) v oznamovací oblasti.
		- **b.** Klepněte na název karty ExpressCard v seznamu.
		- **c.** Klepněte na tlačítko **Zastavit** a potom na tlačítko **OK**.
	- **3.** Uvolnění a vyjmutí karty ExpressCard:
		- **a.** Jemně zatlačte na kartu ExpressCard **(1)**, a tím ji uvolněte.
		- **b.** Vytáhněte kartu ze zásuvky **(2)**.

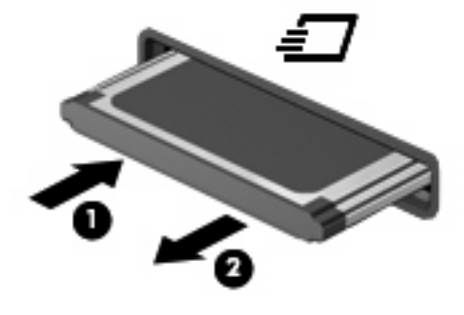

## <span id="page-12-0"></span>**Rejstřík**

#### **D**

digitální karta definovaná [1](#page-4-0) ukončení činnosti [3](#page-6-0) vložení [2](#page-5-0) vyjmutí [3](#page-6-0)

### **E**

**ExpressCard** definovaná [6](#page-9-0) konfigurace [6](#page-9-0) ukončení činnosti [8](#page-11-0) vložení [7](#page-10-0) vyjmutí [8](#page-11-0) vyjmutí ochranného dílu [7](#page-10-0)

### **J**

Java, karta definovaná [4](#page-7-0) vložení [5](#page-8-0) vyjmutí [5](#page-8-0)

#### **K**

konfigurace karet ExpressCard [6](#page-9-0)

### **S**

smart card definovaná [4](#page-7-0) vložení [5](#page-8-0) vyjmutí [5](#page-8-0)

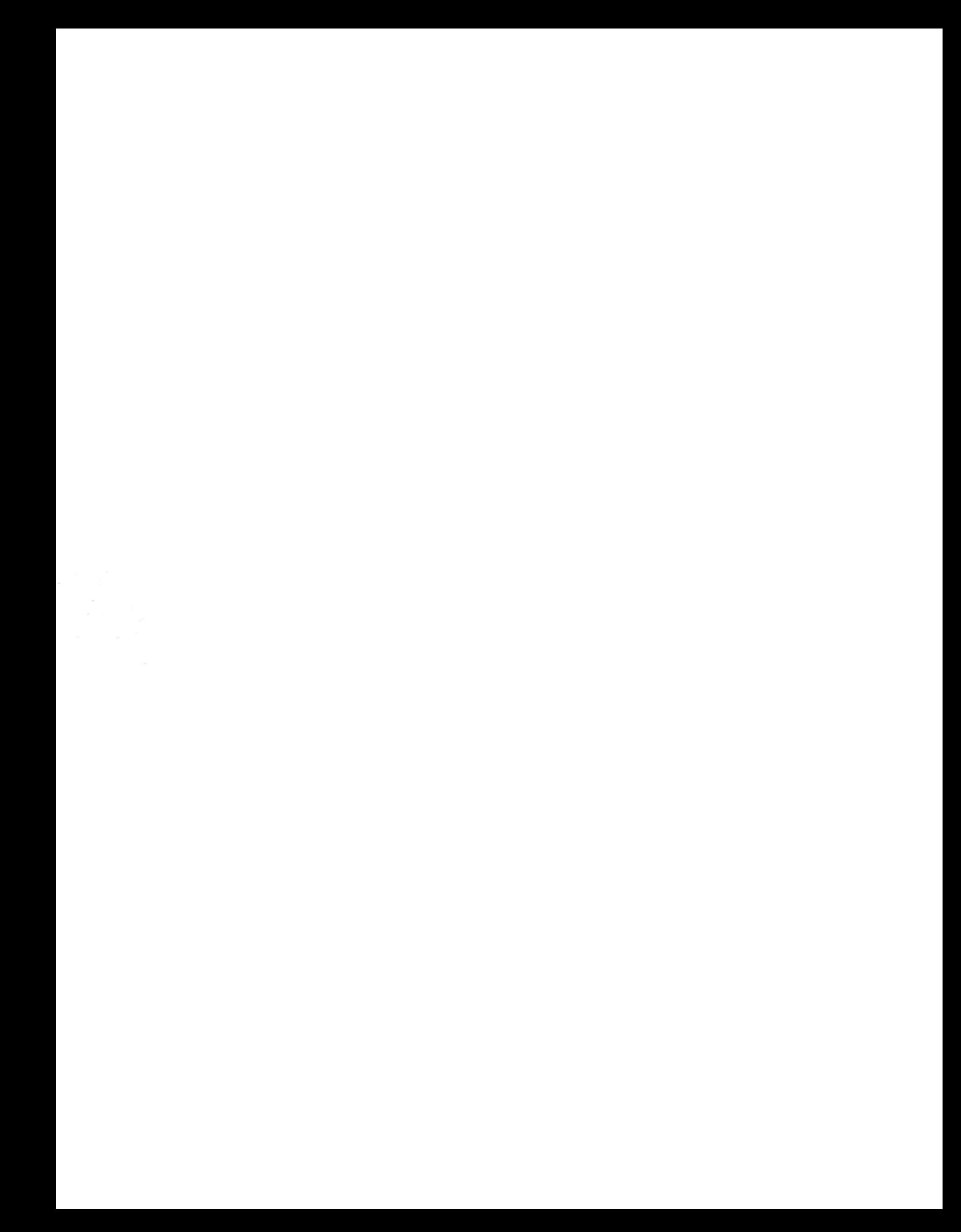